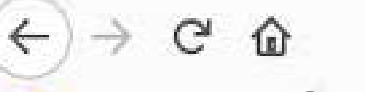

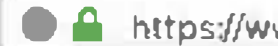

https://www.google.com

Certing Started (C) Lovia® Space Plann. G Google

**Store** About

# Mr. Baumgarner's Guide to getting started on the Google Classroom

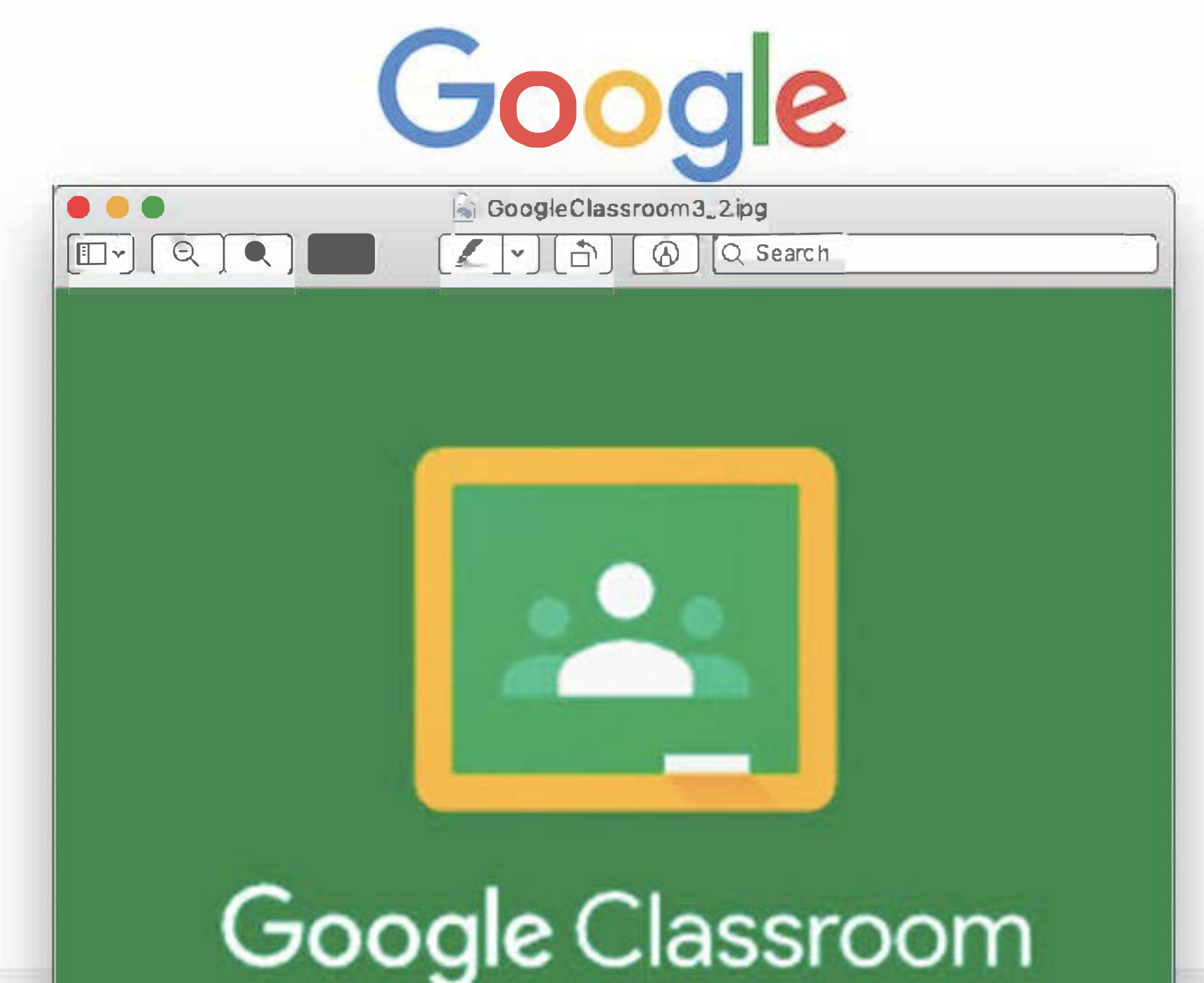

How Search wo **Adveitising Business** 

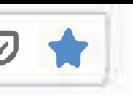

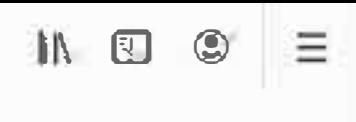

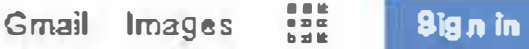

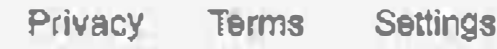

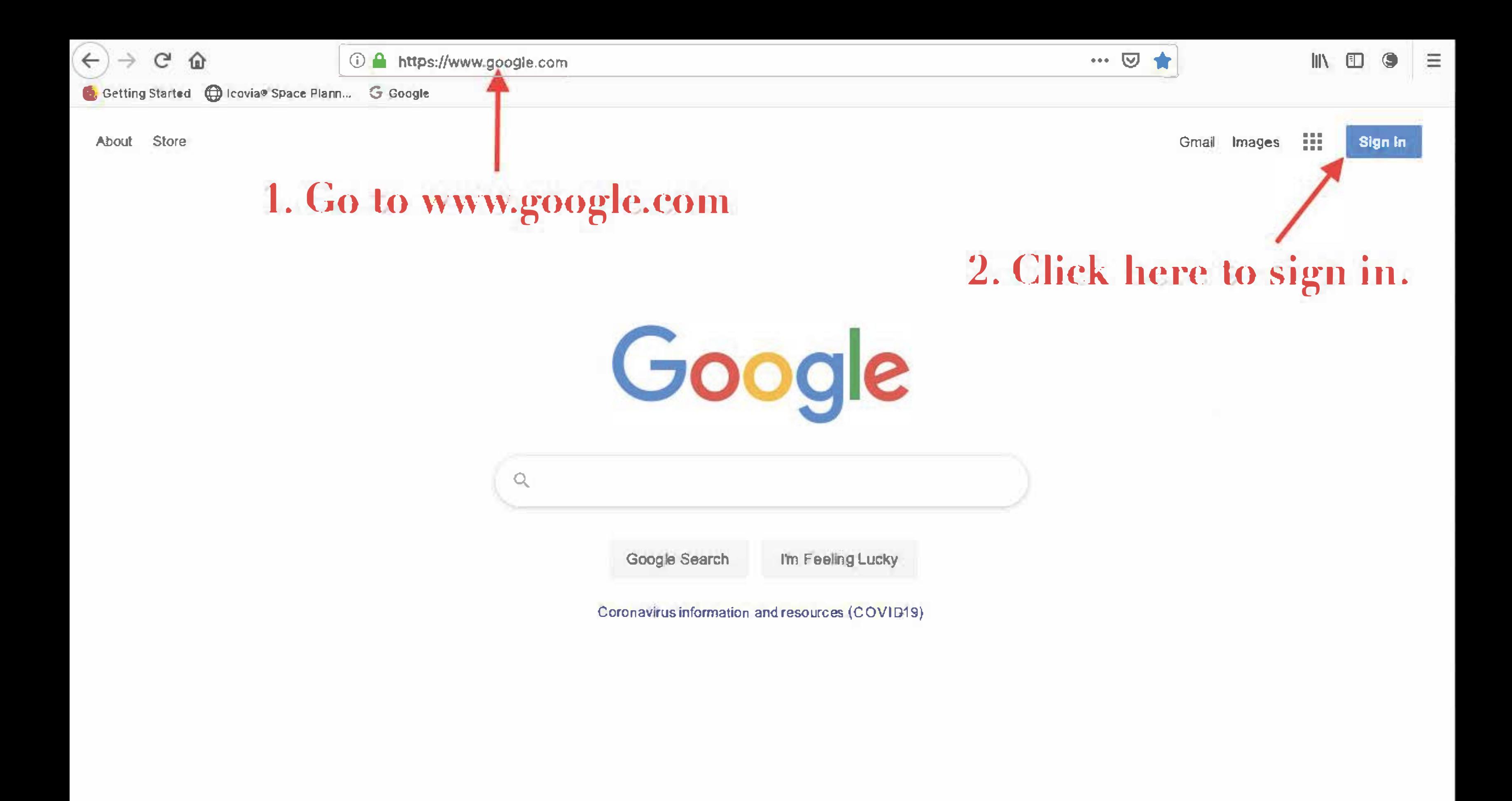

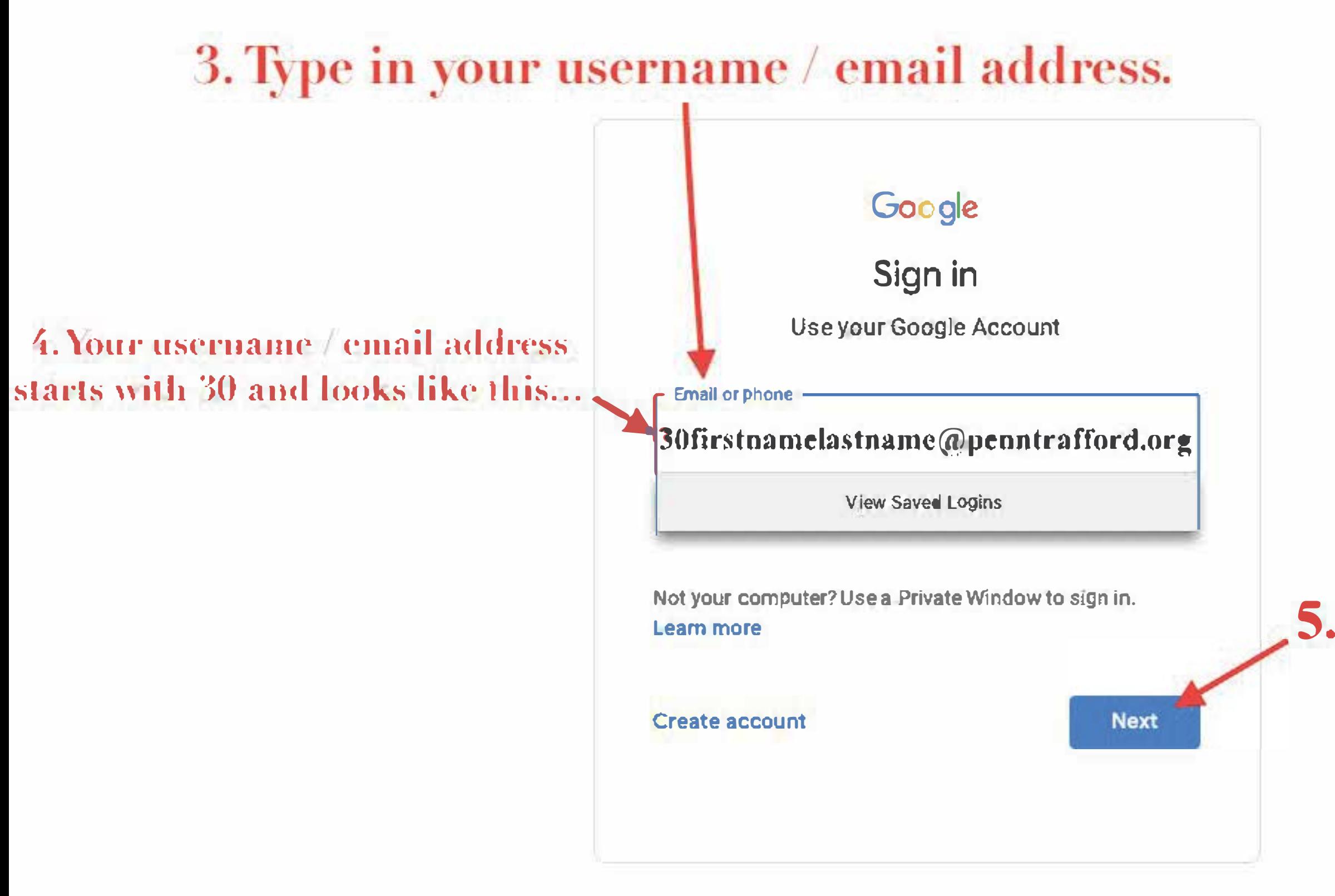

English (United States) -**Help Privacy Tenns** 

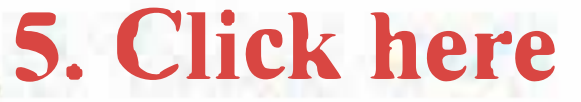

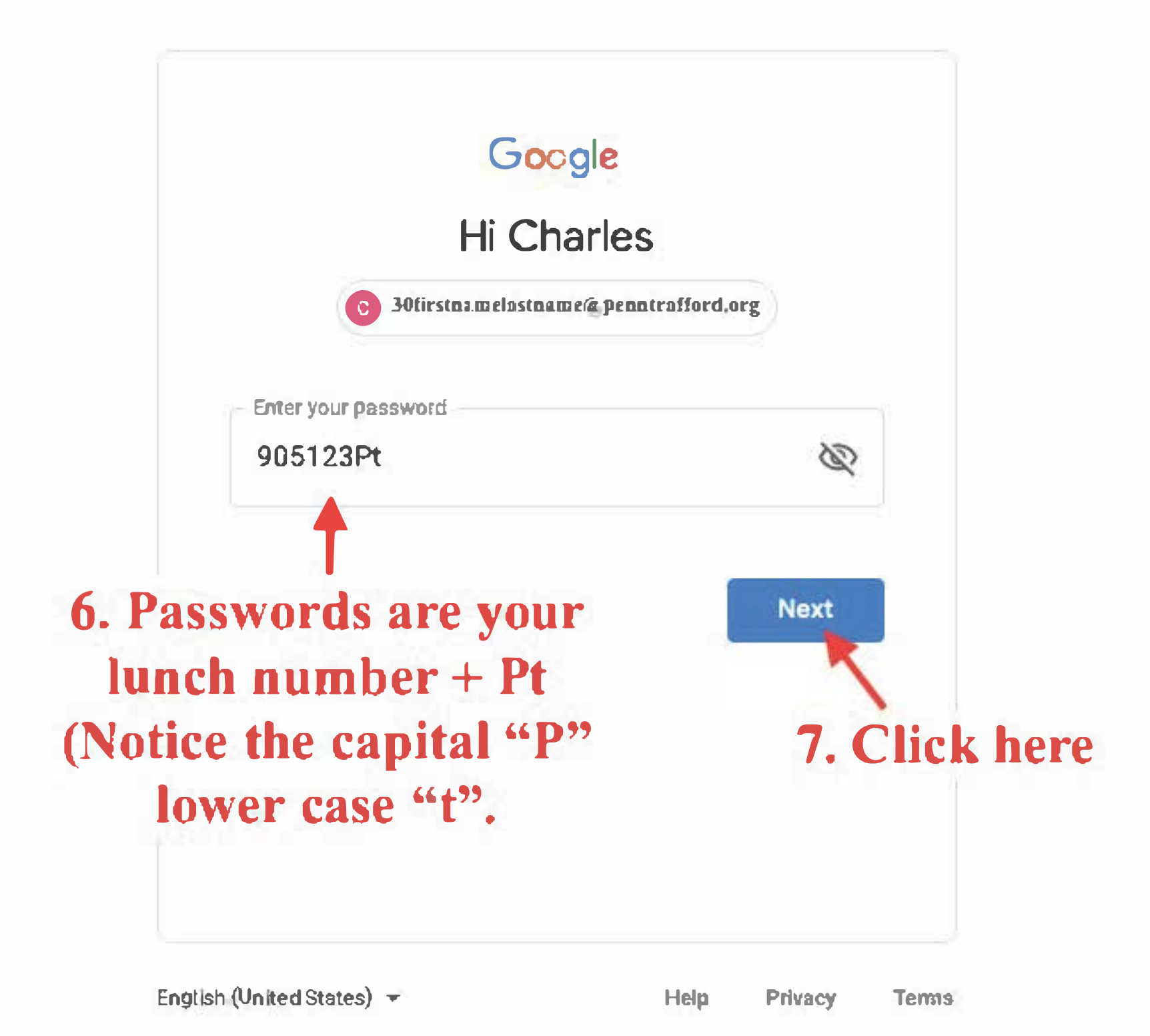

**You should see your first initial. Now you are logged on to Google.** 

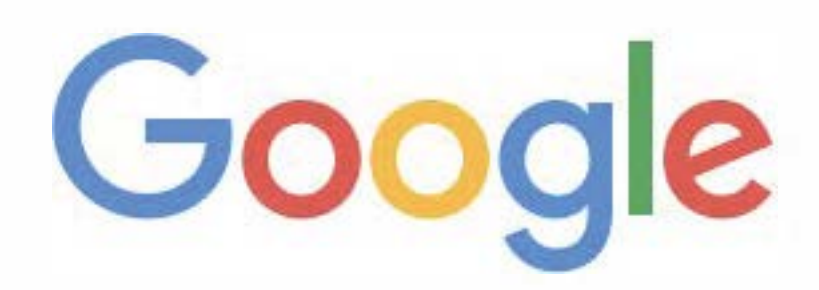

## **8. Click on the ''Google App Launcher''**

m

Gmail Images

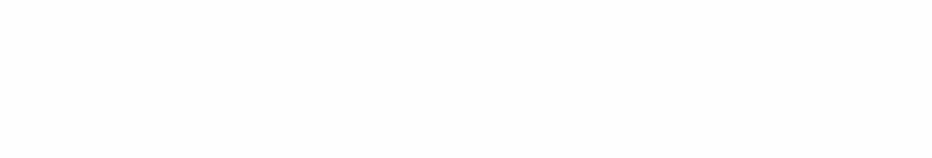

 $\alpha$ 

**Goog e Search I'm Feeling Lucky** 

Coronavirus information and resources (COVID-19)

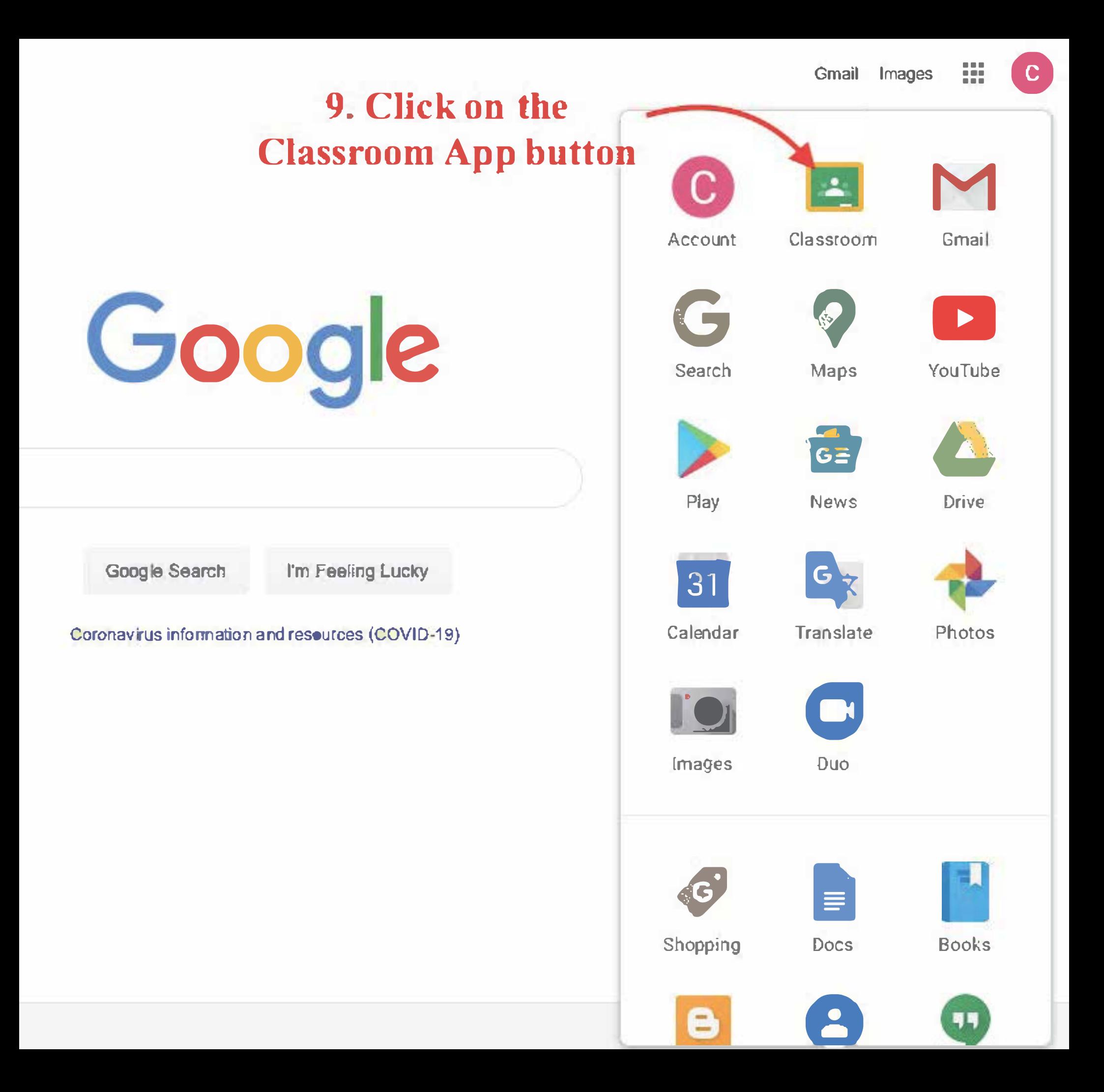

## **10. Click Here ,.**

## **11. Then click here**

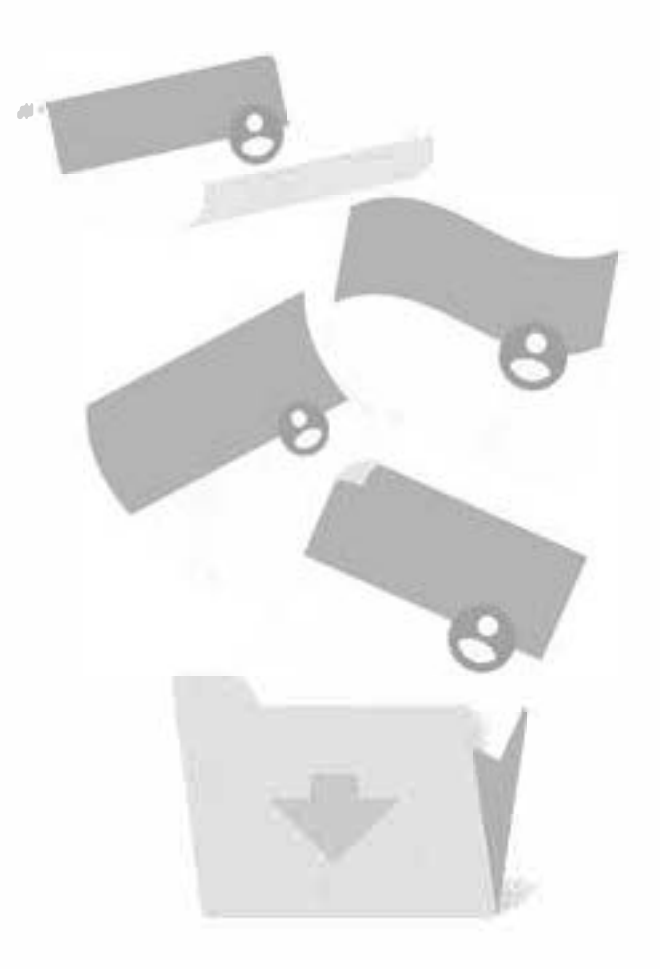

#### No classes here!

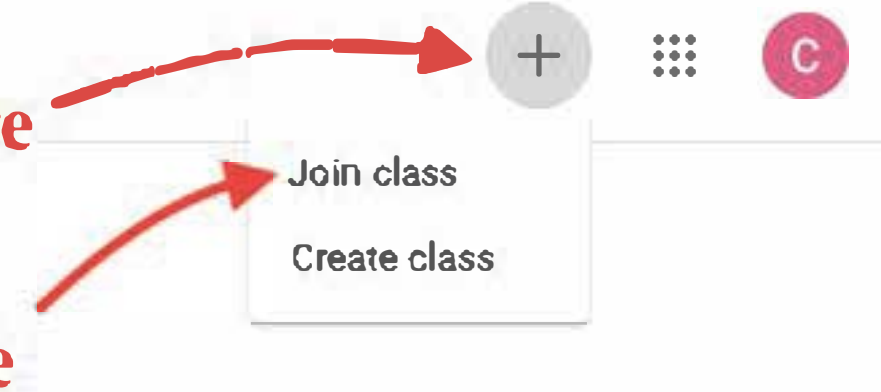

**All your classes have been archived. You can view them in "Archived classes" in the Classroom menu.** 

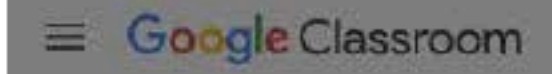

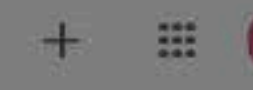

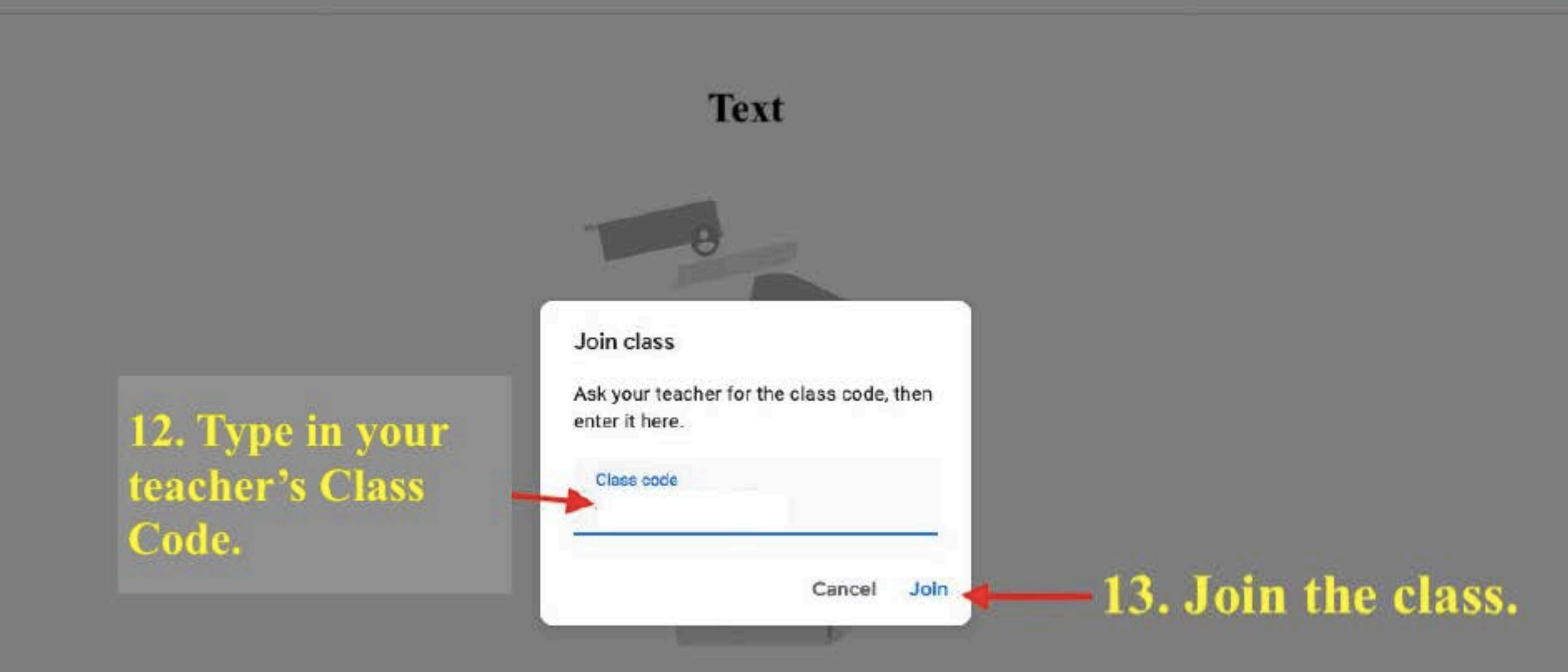

### No classes here!

All your classes have been archived. You can view them in "Archived classes" in the Classroom menu.

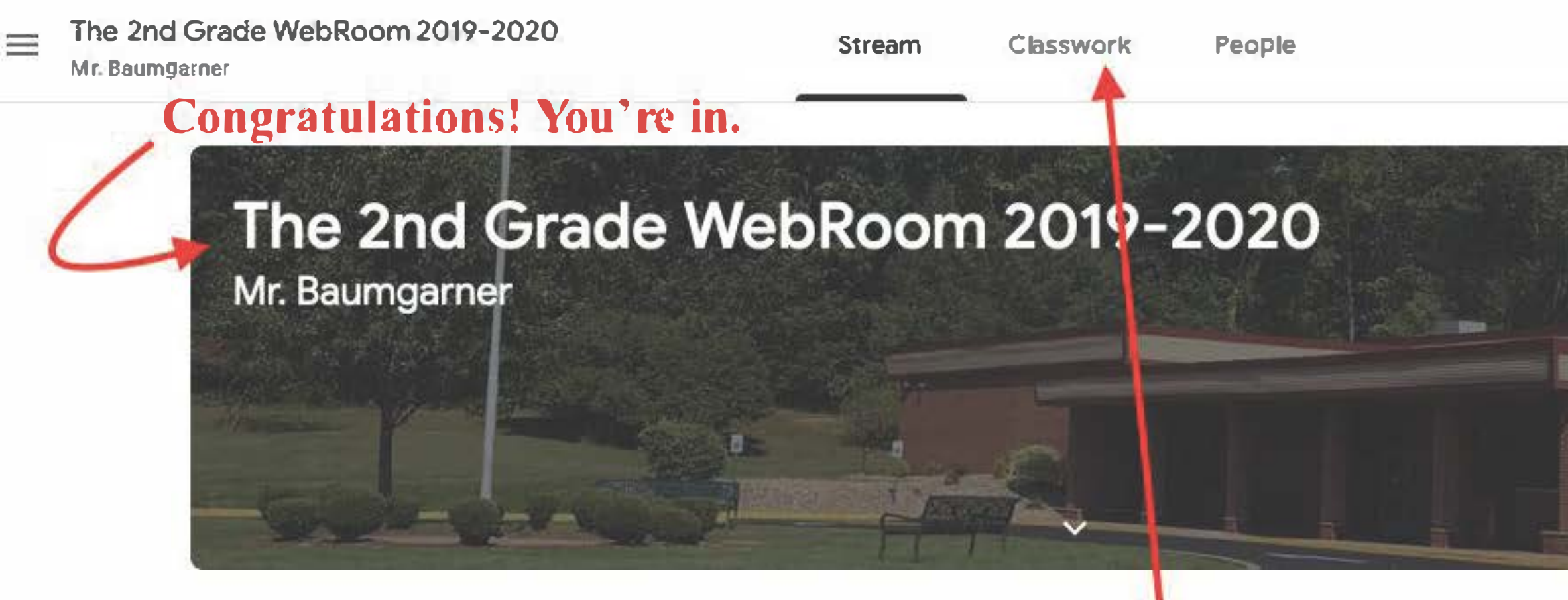

Due Sunday Hey kids! How are you doi ...

#### **Upcoming**

**View all** 

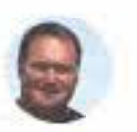

Welcome to The 2nd Grade Online WebRoom for M Baumgarner's class. Each day you will click on "Classwork" above and check your work under each topic.

**Charles Baumgarner**  Mar 23 (Edited 1:35 PM)

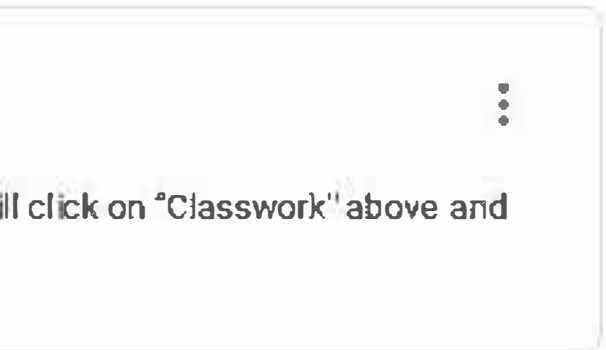

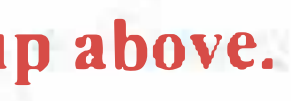

## **Now try it out by clicking on ''Classwork'' up above.**

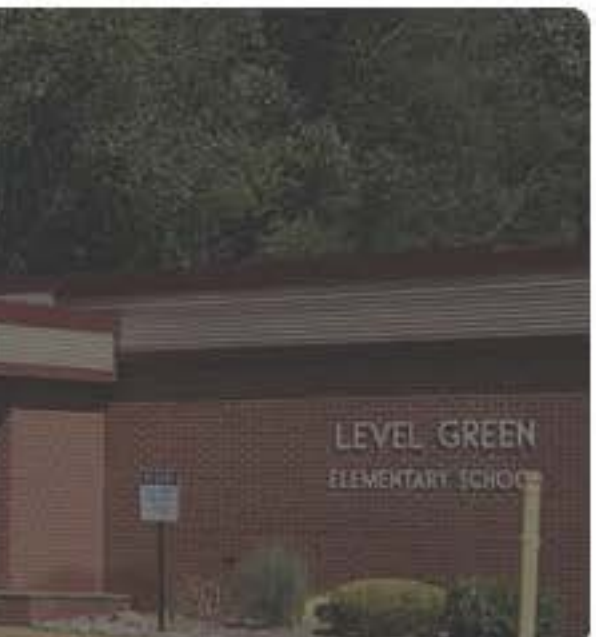

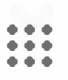

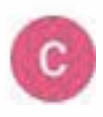

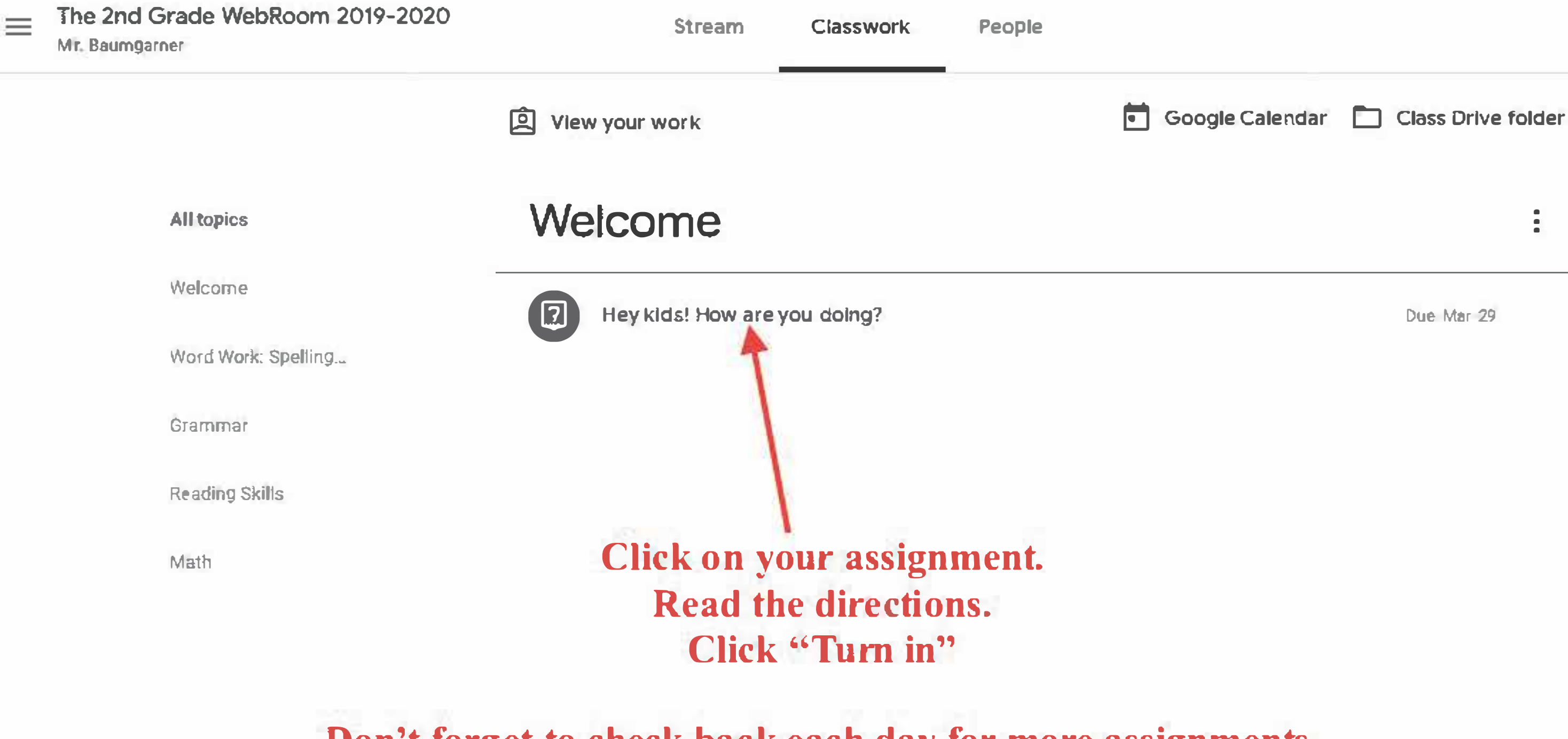

**Don't forget to check back each day for more assignments. There's more to come and I'll be checking your work daily.**  Due Mar 29

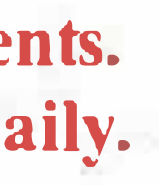

**• • •**

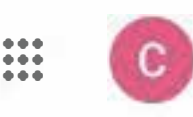